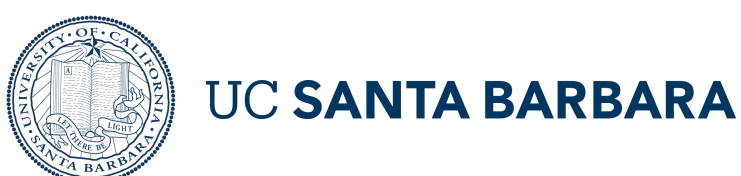

# Training Overview: Concur Reimbursements

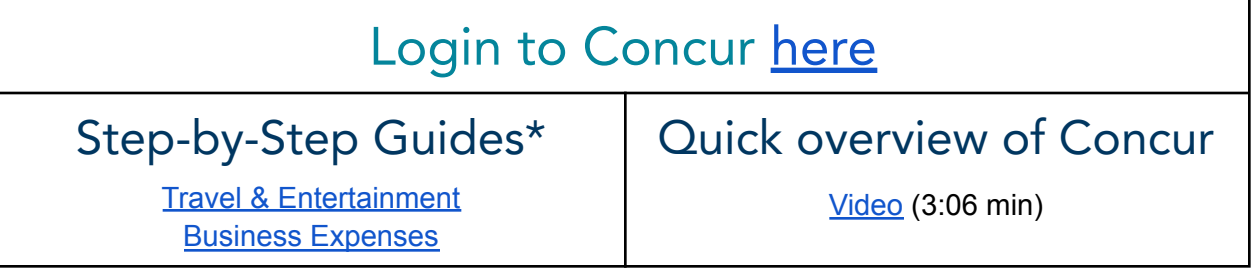

*\*Please see the BFS [Knowledge](https://ucsb.service-now.com/kb?id=kb_search&kb_knowledge_base=eaa434741b7fb05047e8ed34604bcbd8&kb_category=686738b81b7fb05047e8ed34604bcb0c) Base Portal for additional information and helpful how-to videos, [BFS](https://www.bfs.ucsb.edu/travel_entertainment/concur) Concur [website](https://www.bfs.ucsb.edu/travel_entertainment/concur) for knowledge transfer series recordings, and FAQs.*

## Prior to Travel/Event: Submit a Request (Pre-Authorization)

- How to Create and Submit a [Request](https://ucsb.service-now.com/kb?id=kb_article_view&sys_kb_id=b0a716551bf3745047e8ed34604bcb4b) Video (1:56 min)
	- Refer to the Understanding the Header Row video [Understanding](https://ucsb.service-now.com/kb?id=kb_article_view&sys_kb_id=29d43a971bbf3810e9250f22604bcb98) a Concur Header Video (1:19 min). Here are examples of fields you will need to fill out. Same as the paper form.
- How to Request a Cash [Advance](https://ucsb.service-now.com/kb?id=kb_article_view&sys_kb_id=0d41a7dd1b3f745047e8ed34604bcb57) Video (0.33 min)
- How to Apply a Cash [Advance](https://ucsb.service-now.com/kb?id=kb_article_view&sys_kb_id=7bc82fb41bc40150e9250f22604bcb87) Video (0.54 min)

#### Booking Travel in Concur

- How to book travel in [Concur](https://ucsb.service-now.com/kb?id=kb_article_view&sys_kb_id=94b92ea01bb949108364a643b24bcb75)
	- Use the "UCSB Site Card (...9063)" as a payment method for direct billing. This will automatically populate expenses into your "available expenses" section in Concur.

## Returning from Travel: Create an Expense Report (All Expense Types)

- How to Create an Expense Report from an [Approved](https://ucsb.service-now.com/kb?id=kb_article_view&sys_kb_id=5e8fb6b41bc00150e9250f22604bcb93) Request Video (1:33 min)
- How to Create an [Expense](https://ucsb.service-now.com/kb?id=kb_article_view&sysparm_article=KB0011374) Report on Concur Mobile (No video)
- How to Itemize an [Expense](https://ucsb.service-now.com/kb?id=kb_article_view&sysparm_article=KB0011375) on Concur Mobile (No video)
- [Uploading](https://ucsb.service-now.com/kb?id=kb_article_view&sys_kb_id=6403bf2f1b1081d0e9250f22604bcb99) Receipts Video (1:15 min)
- [Uploading](https://ucsb.service-now.com/kb?id=kb_article_view&sys_kb_id=b09f5a541b4d451447e8ed34604bcbdc) Receipts on Concur Mobile Video (1:19 min)
	- Pro Tip: Upload your receipts into Concur before starting your expense report.
		- Follow your unit's protocol on submitting meal receipts.

#### Business Expense: (e.g., memberships, miscellaneous expenses)

- How to create a [Business](https://ucsb.service-now.com/kb?id=kb_article_view&sys_kb_id=d3d74f461b994910e9250f22604bcb8b) Expense Report
	- Business Expenses cannot be created as a pre-authorization request.
	- Business Expense Reimbursements should always be a last resort, and your Department should direct everyone to use *Gateway* or use your Department *Flexcard* for these kinds of purchases.

## Delegates & Approvers

- Please follow your internal department protocol for using delegates
- Delegate [Overview](https://ucsb.service-now.com/kb?id=kb_article_view&sys_kb_id=a8df60ba1b348554e9250f22604bcba3) Video (1.34 min)
- How to Add a [Delegate](https://ucsb.service-now.com/kb?id=kb_article_view&sys_kb_id=77e41e981b2085d0e9250f22604bcb2c) (No video)
	- If you do not see the employee you want to add as a delegate, please contact your department manager.
- How to Add an Ad Hoc [Approver](https://ucsb.service-now.com/kb?id=kb_article_view&sys_kb_id=642ddfe31bb7b810e9250f22604bcb99) (1:31 min)
- **Concur [Approvers](https://ucsb.service-now.com/kb?id=kb_article_view&sys_kb_id=00e35c7f1bd081d0e9250f22604bcb22#mcetoc_1fk68m4ru27) Guide**